## emrU: Using ESC to request New or Updated fake patients

*emrU newsletter, October 2017, by [Deb Brastrom](mailto:debra-brastrom@uiowa.edu)*

\*\* Requests for emrU New or Updated Fake Patients should now be entered via the Enterprise Service Center (ESC) portal. \*\*

(For those of you who have submitted your patiet request directly to me – I already created a request ticket in ESC on your behalf.  $\circledcirc$ )

## Here's how to make your request:

Access ESC from your Start menu > Customer Self-Service Portal and log in with your **HealthCareID** 

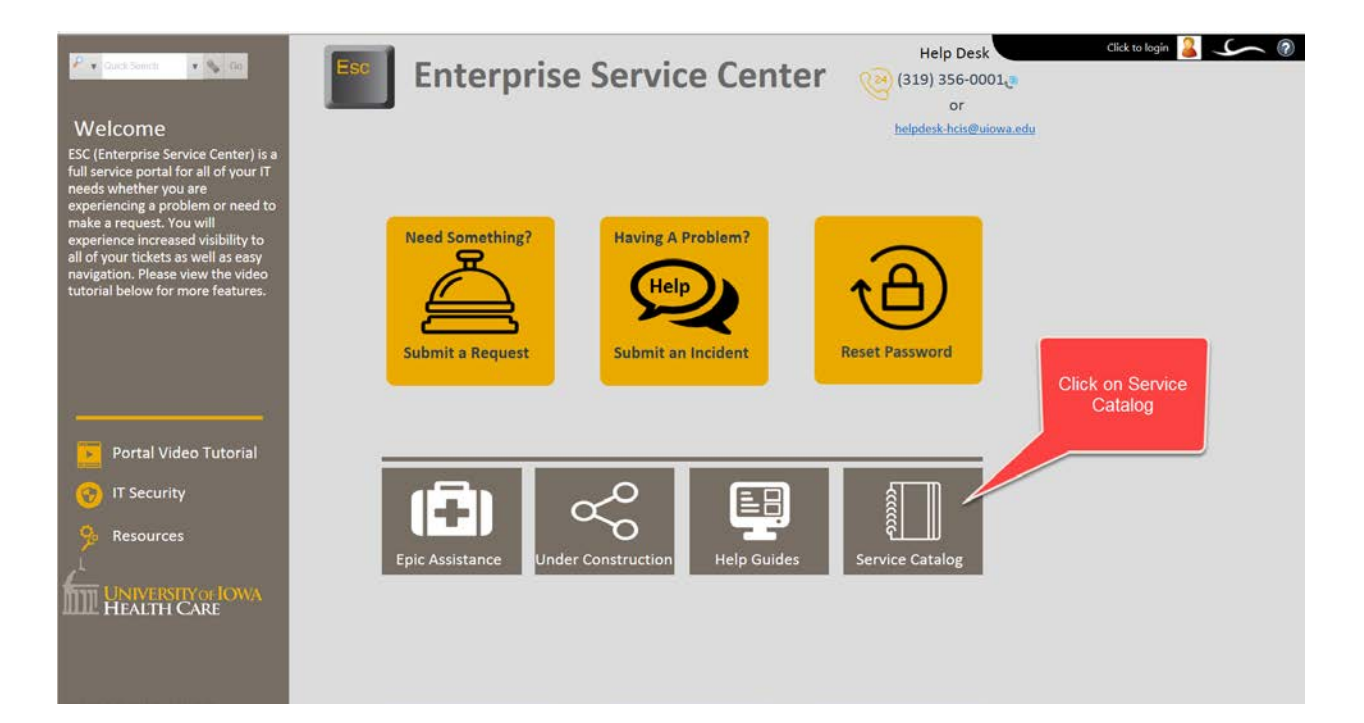

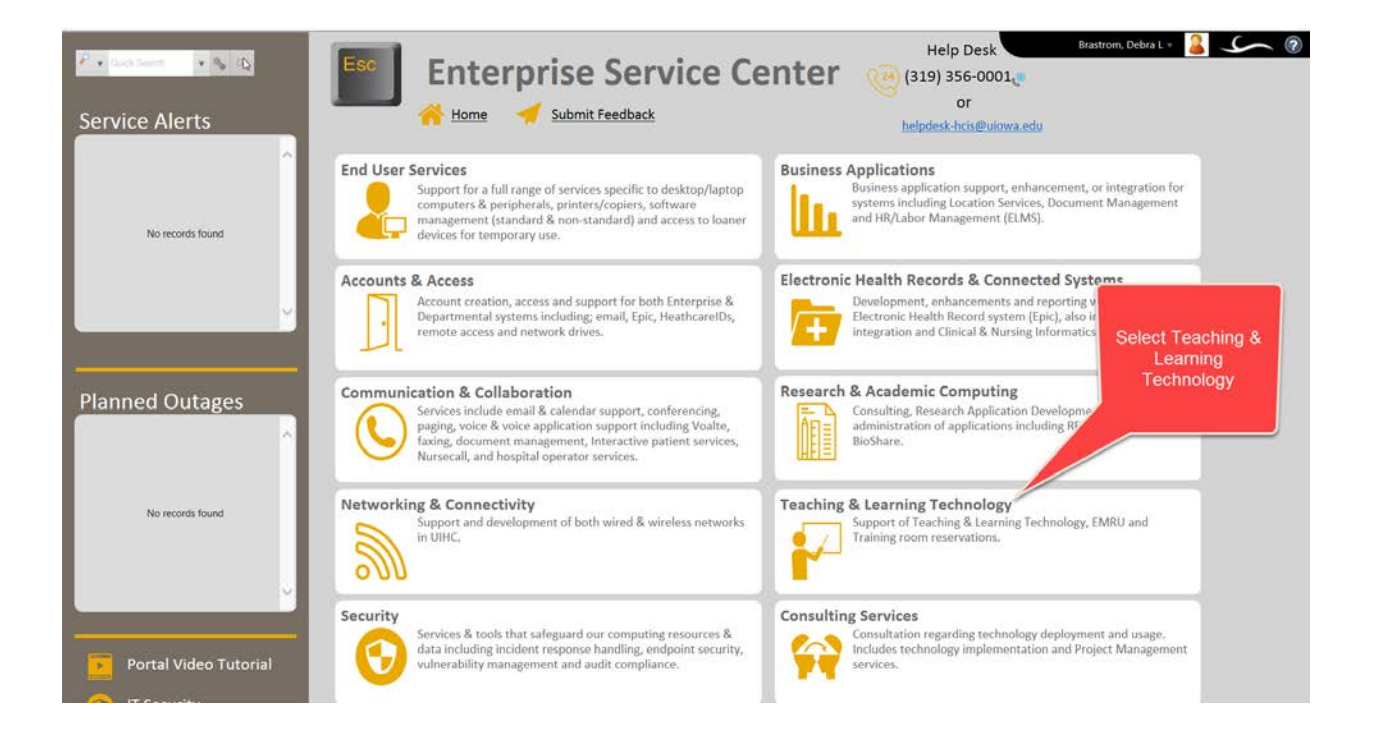

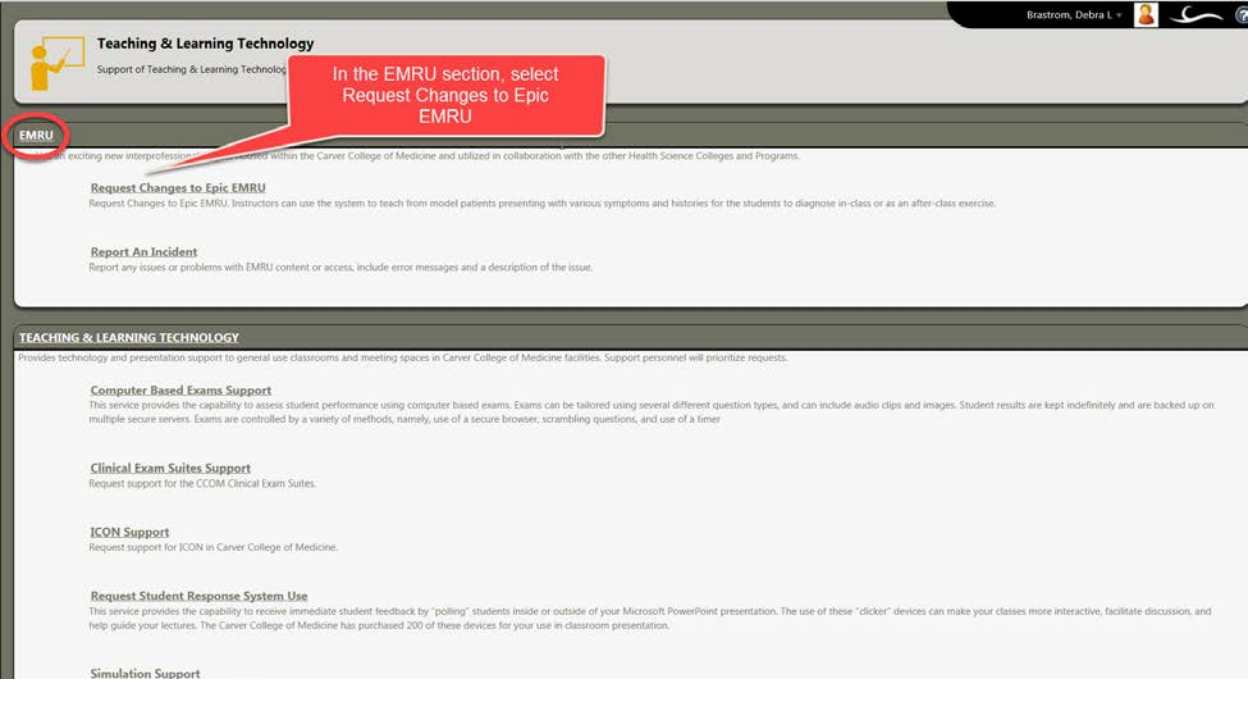

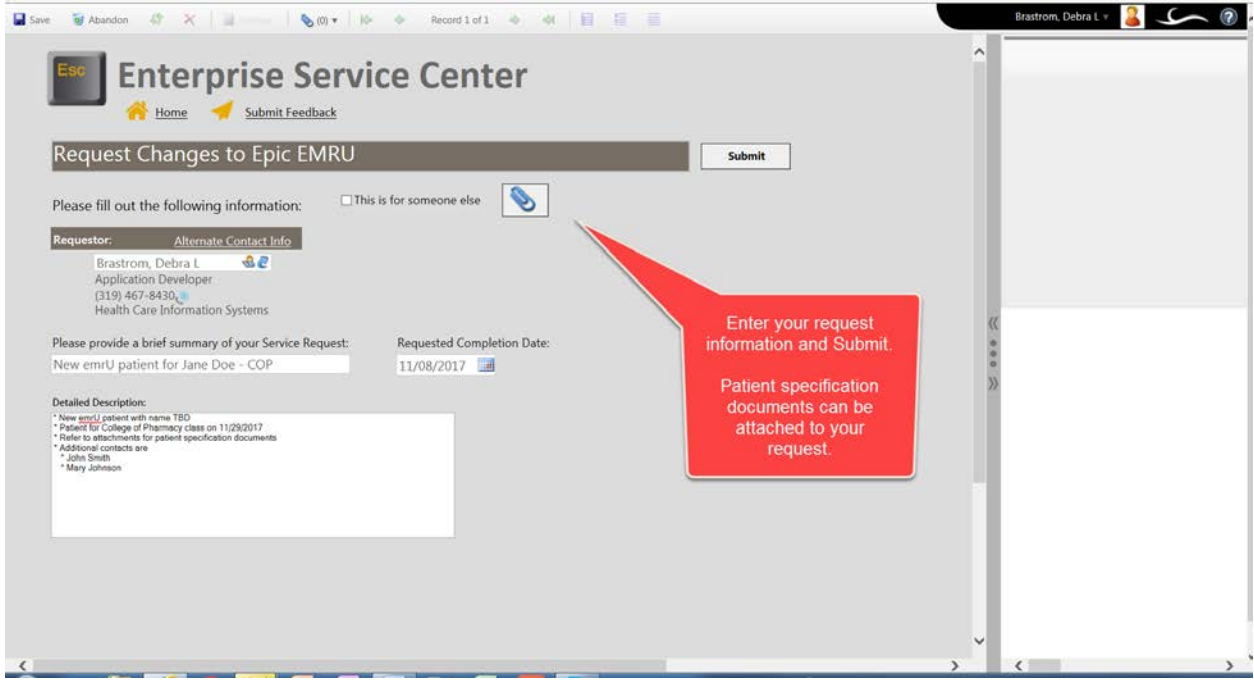

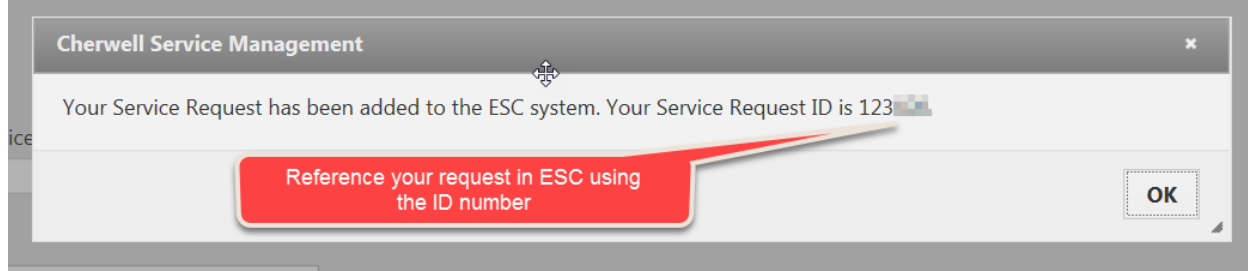

Contact Deb Brastrom with any emrU questions or concerns:

Deb Brastrom Health Care Information Systems 3281 Ridgeway Drive, Suite LL1 Coralville, IA 52241 319-467-8430 [debra-brastrom@uiowa.edu](mailto:debra-brastrom@uiowa.edu)